# **KAIST PreURP** 홈페이지 학생 메뉴얼

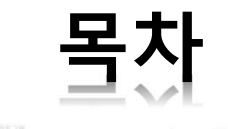

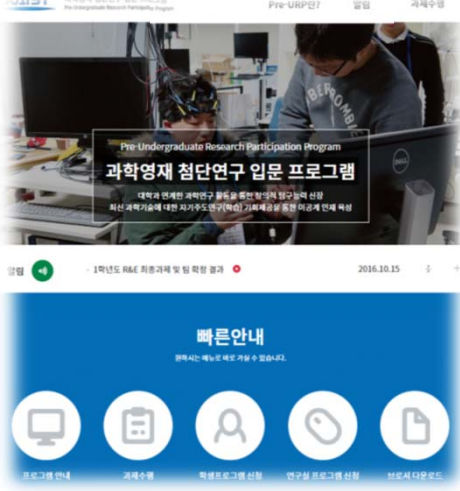

- **1. 개요**
- **2. 학생 회원 및 처리과정**
- **3. 회원 가입**
	- **4. 과제 신청**
- **5. 과제 수행**
- **6. 홈페이지 메뉴**

### **1. 개요**

프로젝트명 : KAIST preURP 홈페이지 구축

도메인 : https://preurp.kaist.ac.kr/

- 겨울방학 기간 중 '과학영재학교/과학고 교육연계 활성화를 위한 업무협약' 이 체결되어 있는 과학기술특성화대학(5개교\*) 별 중점 분야에 따라 다방면의 이공계 대학실험실(Lab)을 개방, 과학영재를 대상으로 첨단 연구현장 체험 및 입문 기회 부여
- (\* 과학기술특성화대학 : KAIST, POSTECH, GIST, DGIST, UNIST)

### **2. 학생 회원 및 처리과정**

- 과학기술특성화대학 교수연구실에서 제안한 연구주제를 기본으로 Pre-URP 프로그 램에 참여하고 싶은 학생들은 4~5명이 희망하는 연구과제에 참여희망 신청서 제출 후 참여 희망 학생과 교수연구실 간의 매칭
- 사전 연구 4주, 집중연구 2주, 사후 연구 4주 진행 후 연구팀별 결과 보고서를 제출함.

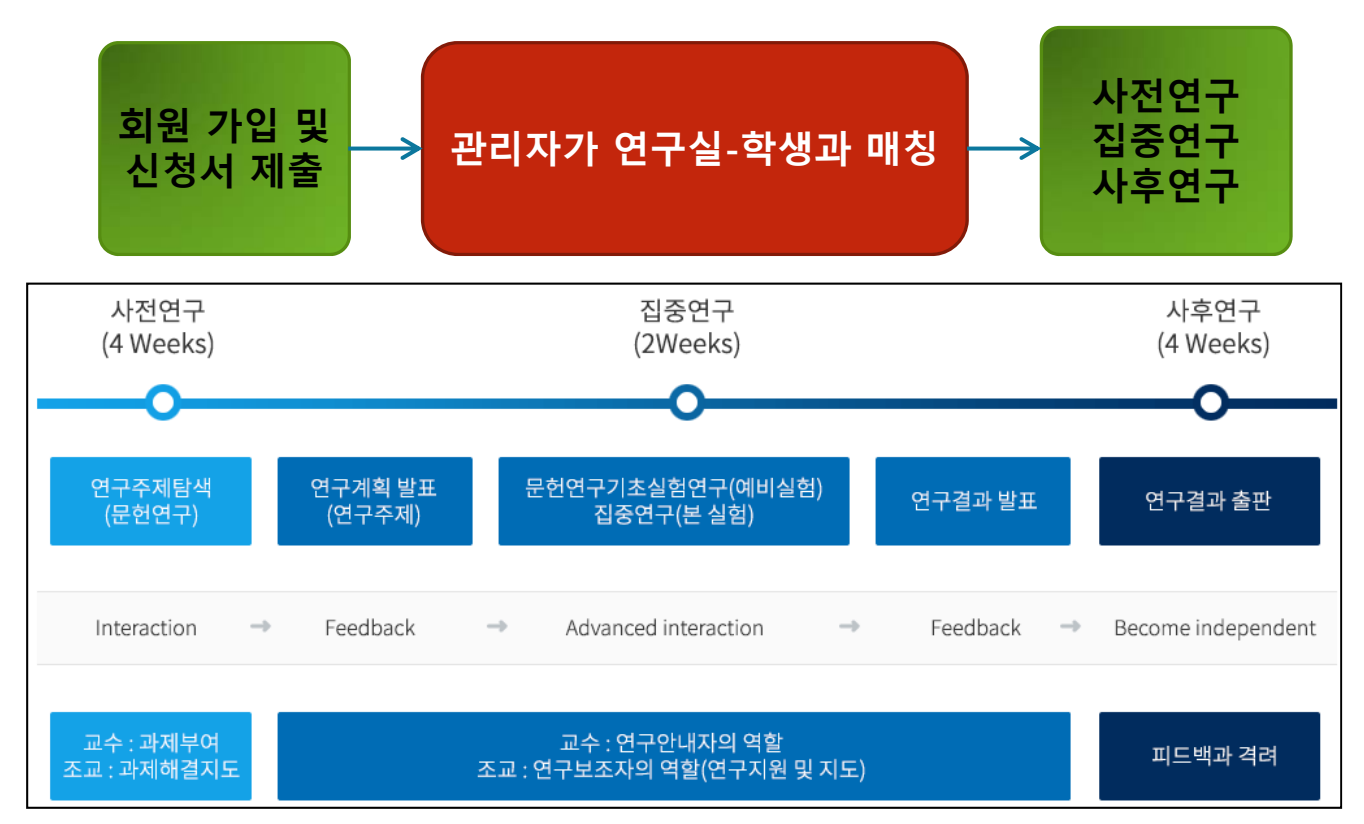

### **3. 회원 가입**

### 회원가입

▲ 홈 > 마이페이지 > 회원가입

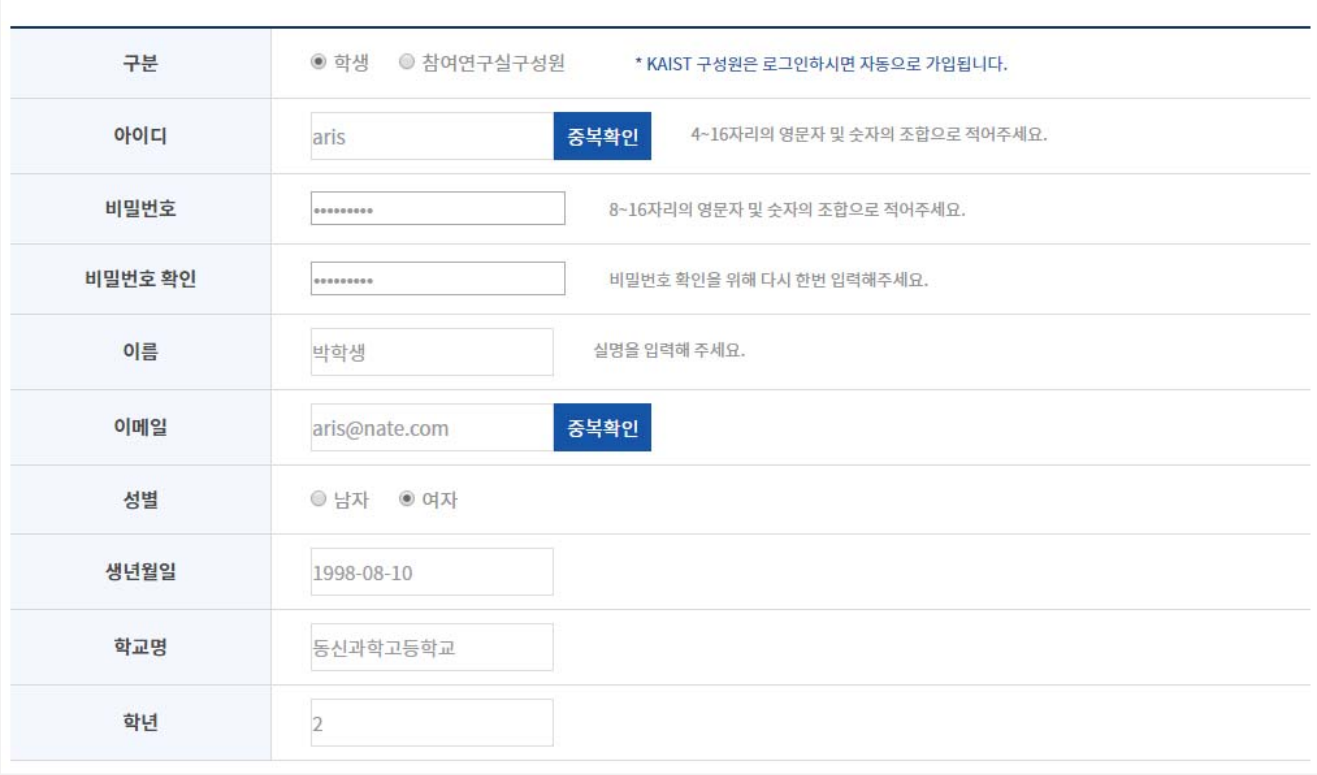

#### **회원가입**

 홈페이지 상단에 "회원가입"을 클릭 후 "아이디/비밀번호/이름/이메일/성별/생년월일/ 학교명/학년"을 기입하고 완료버튼을 클릭함

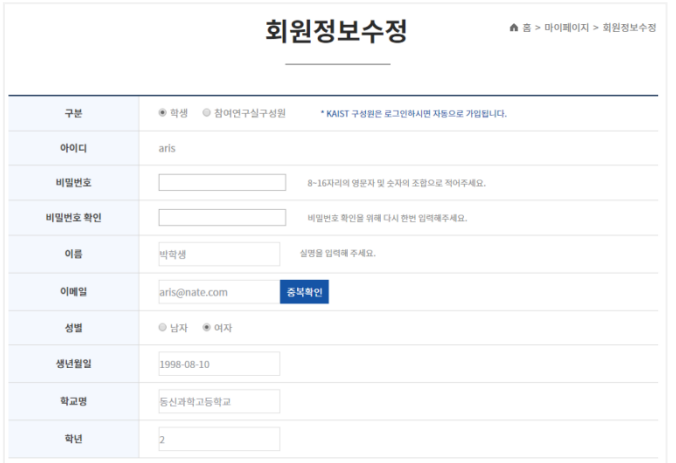

#### **회원정보수정**

**마이페이지> 회원정보수정**

- 비밀 번호 기입 후
- 가입 시 정보를 수정할 수 있음

### **4. 과제 신청(1)**

### 과제신청

▲ 홈 > 마이페이지 > 과제신청

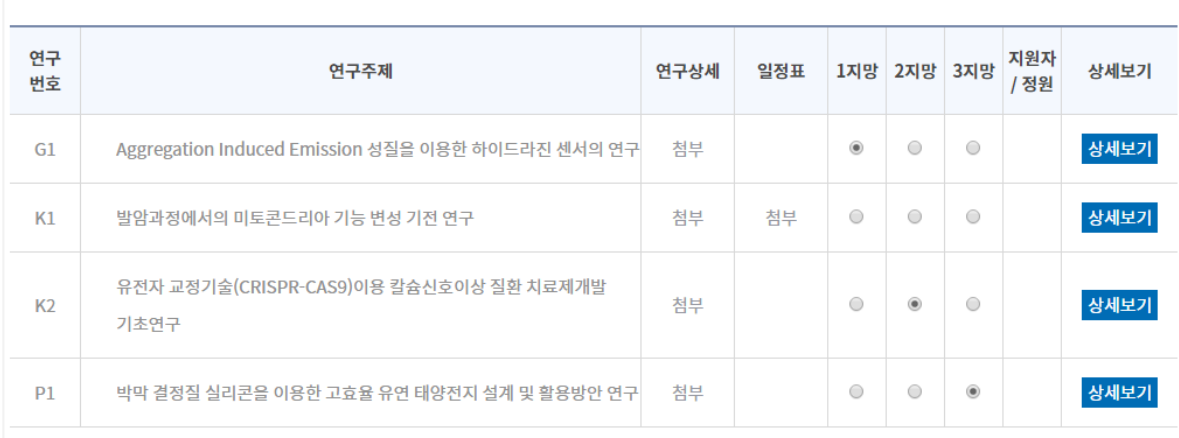

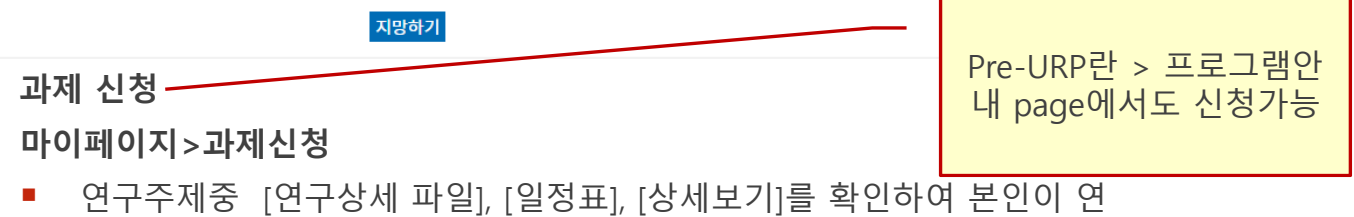

구하고 싶은 연구주제중 1지망, 2지망, 3지망을 선택하여 지망하기

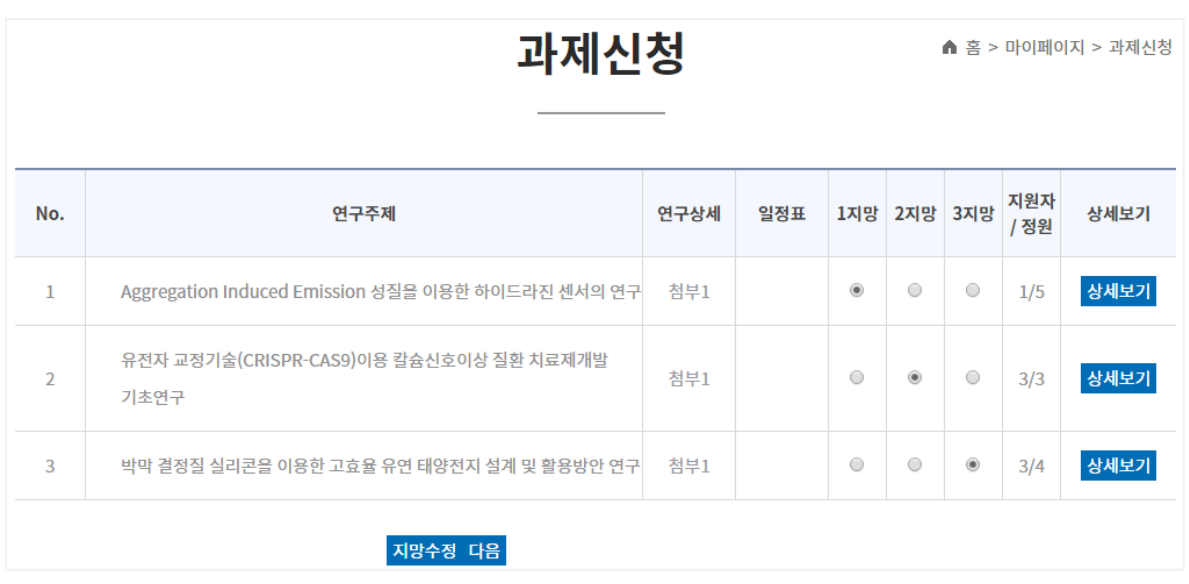

지망하기 클릭후 "다음"을 클릭하여 참여신청서를 작성함

## **4. 과제 신청(2)**

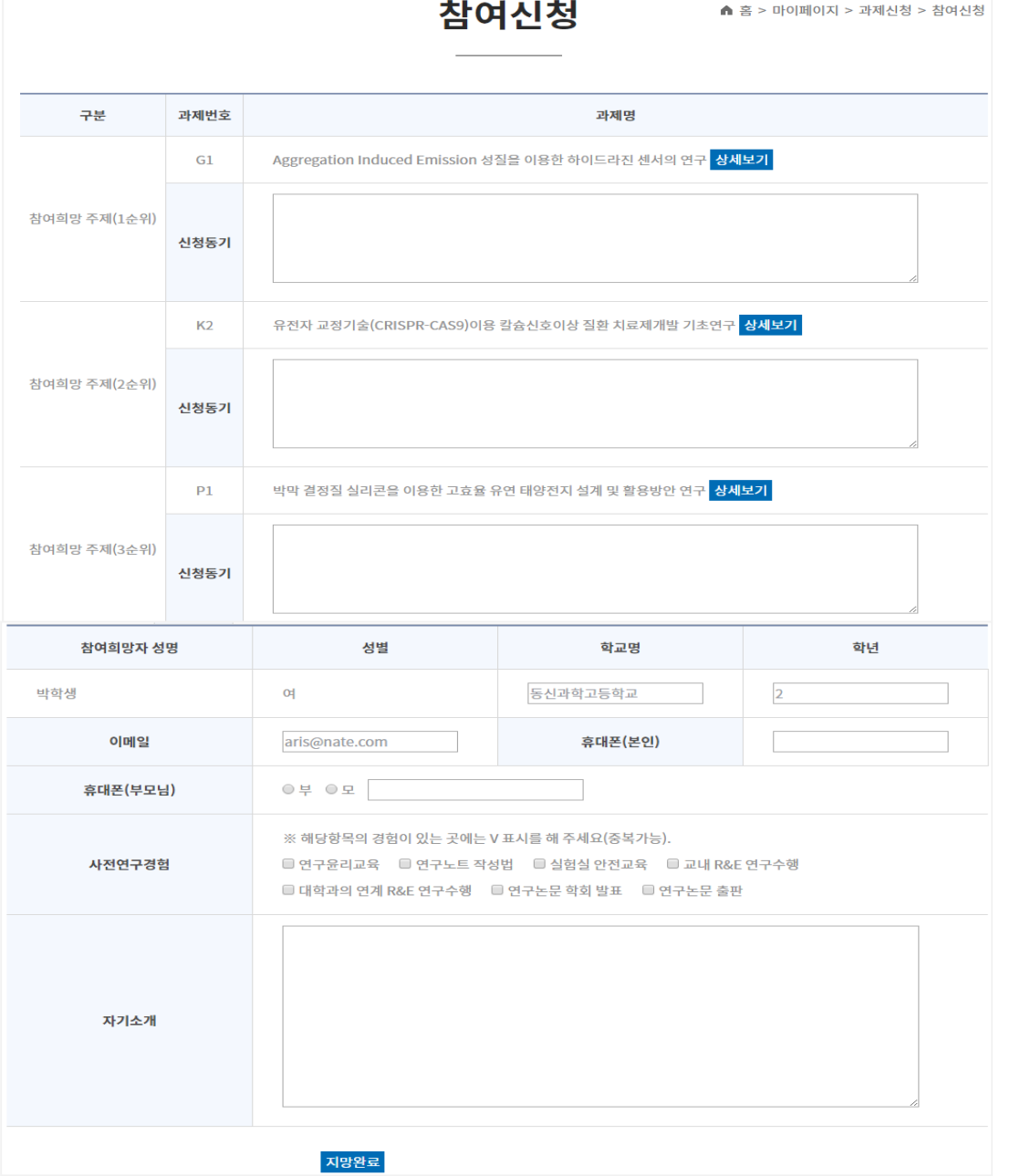

#### **참여신청**

#### **마이페이지>참여신청**

■ 1지망, 2지망, 3지망 신청 동기를 기입하고, 참여희망자에 대한 구체적인 정보를 기입하 고 "지망완료"를 클릭

\*\* 이메일, 휴대폰(본인), 휴대폰(부모님) 정보는 SMS와 이메일로 알림을 할 것이므로 정확히 기재함

## **4. 과제 신청(3)**

#### ▲ 홈 > 마이페이지 > 과제신청결과

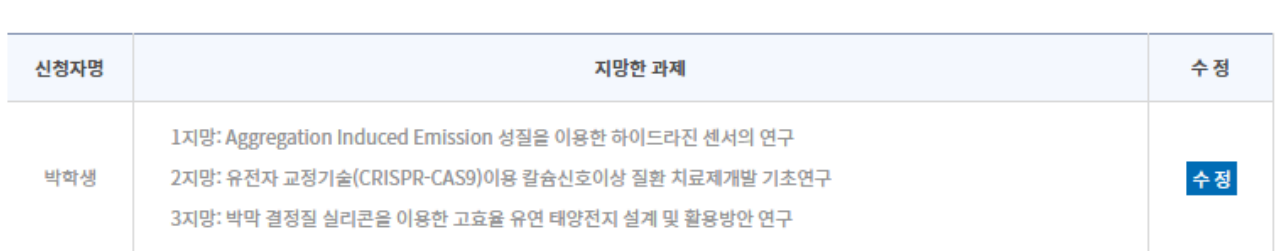

과제신청결과

#### **참여신청 마이페이지>과제신청결과**

관리자가 배정을 하기 전에는 수정 가능함

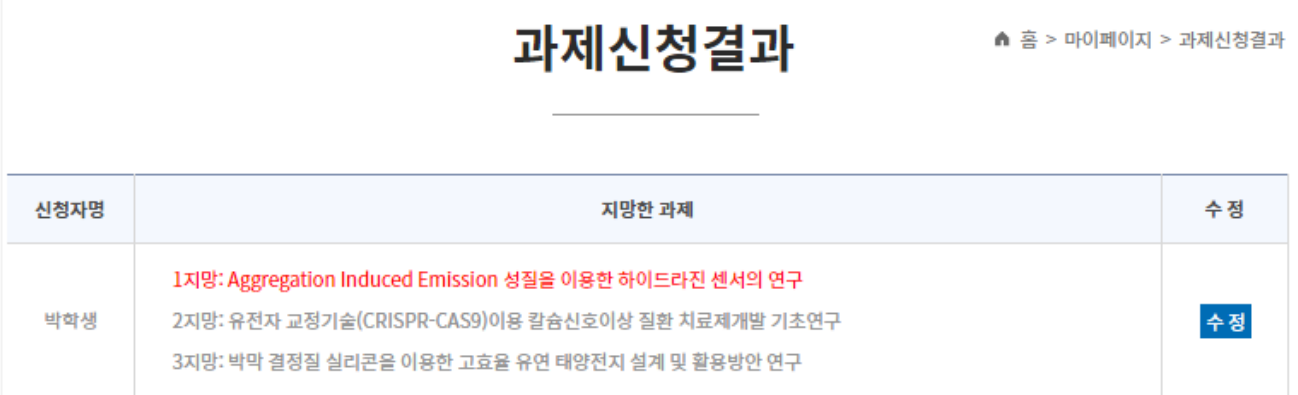

#### **참여신청**

#### **마이페이지>과제신청결과**

관리자가 1지망으로 배정을 한 상태

## **5. 과제 수행(1)**

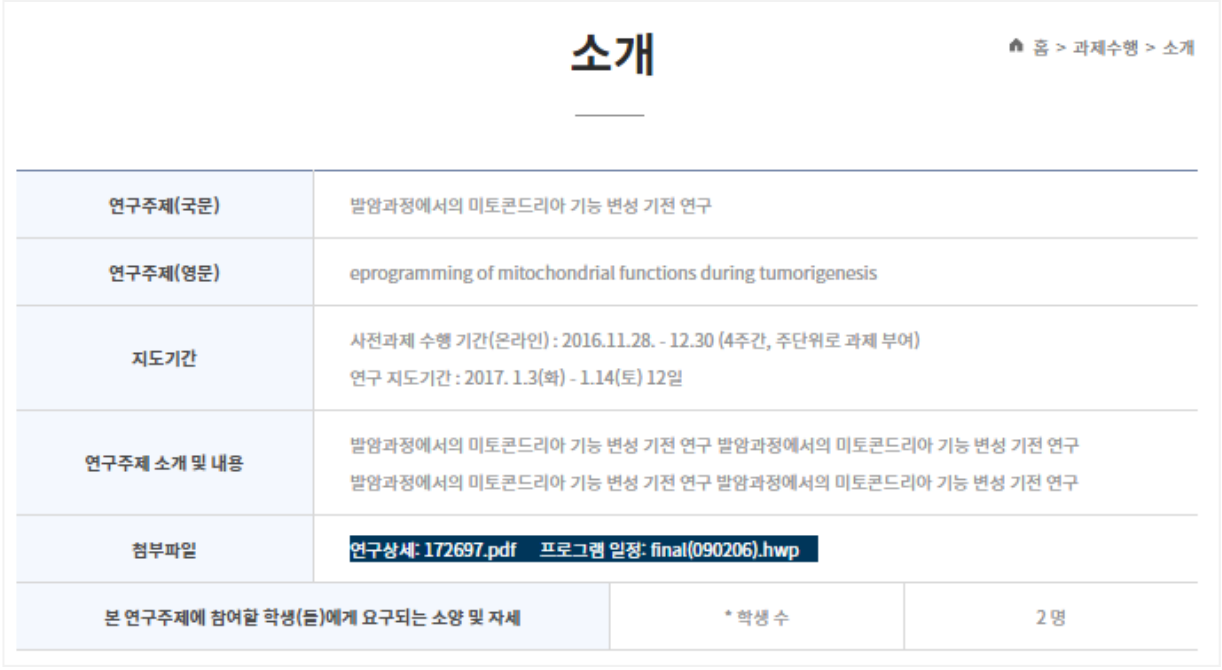

#### **소개**

#### 참여연구실 신청한 내용을 나타냄

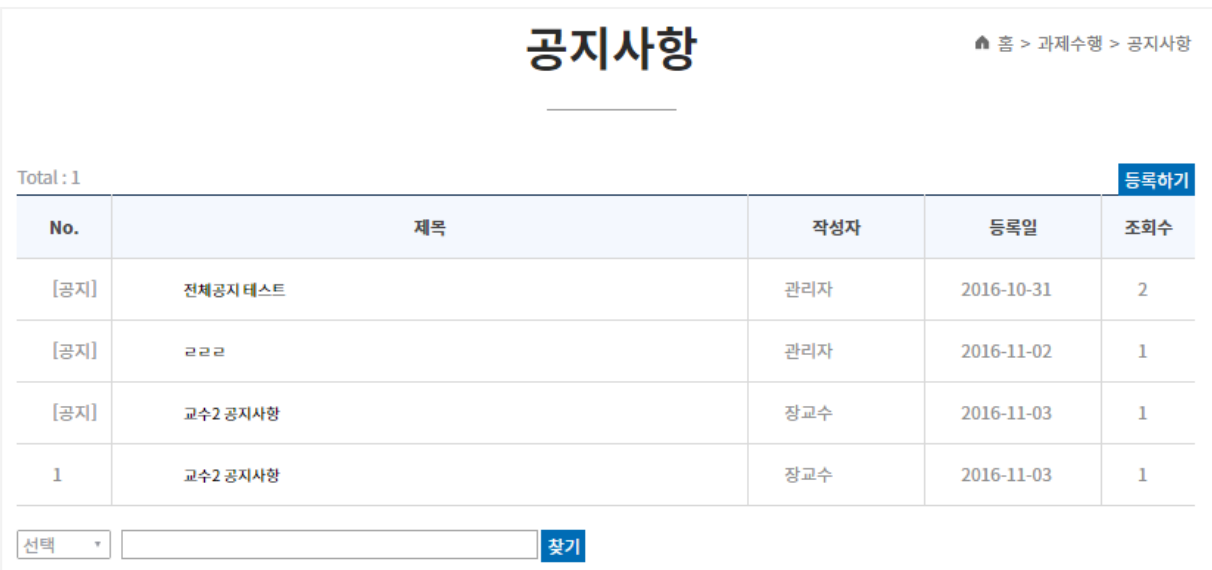

#### **공지사항**

- 관리자 글 등록시 : 모든 참여연구실 공지 등록됨
- 교수 및 조교 글 등록시 : 해당 참여연구실 글로 등록

### **5. 과제 수행(2)**

#### **과제 제출**

▲ 홈 > 과제수행 > 과제제출

과제제출

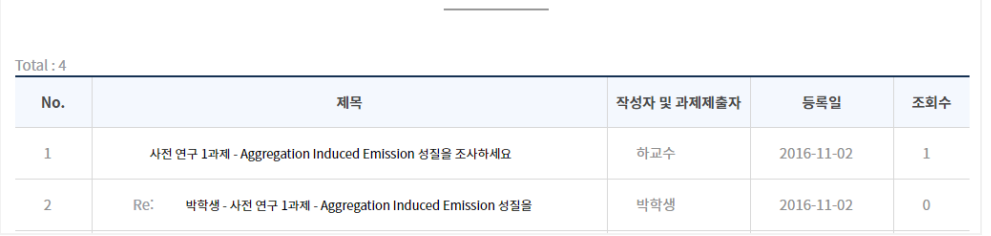

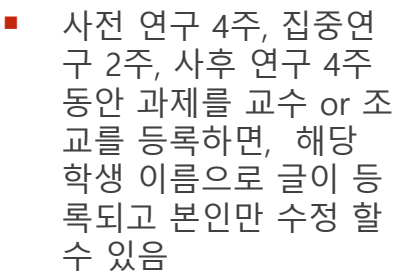

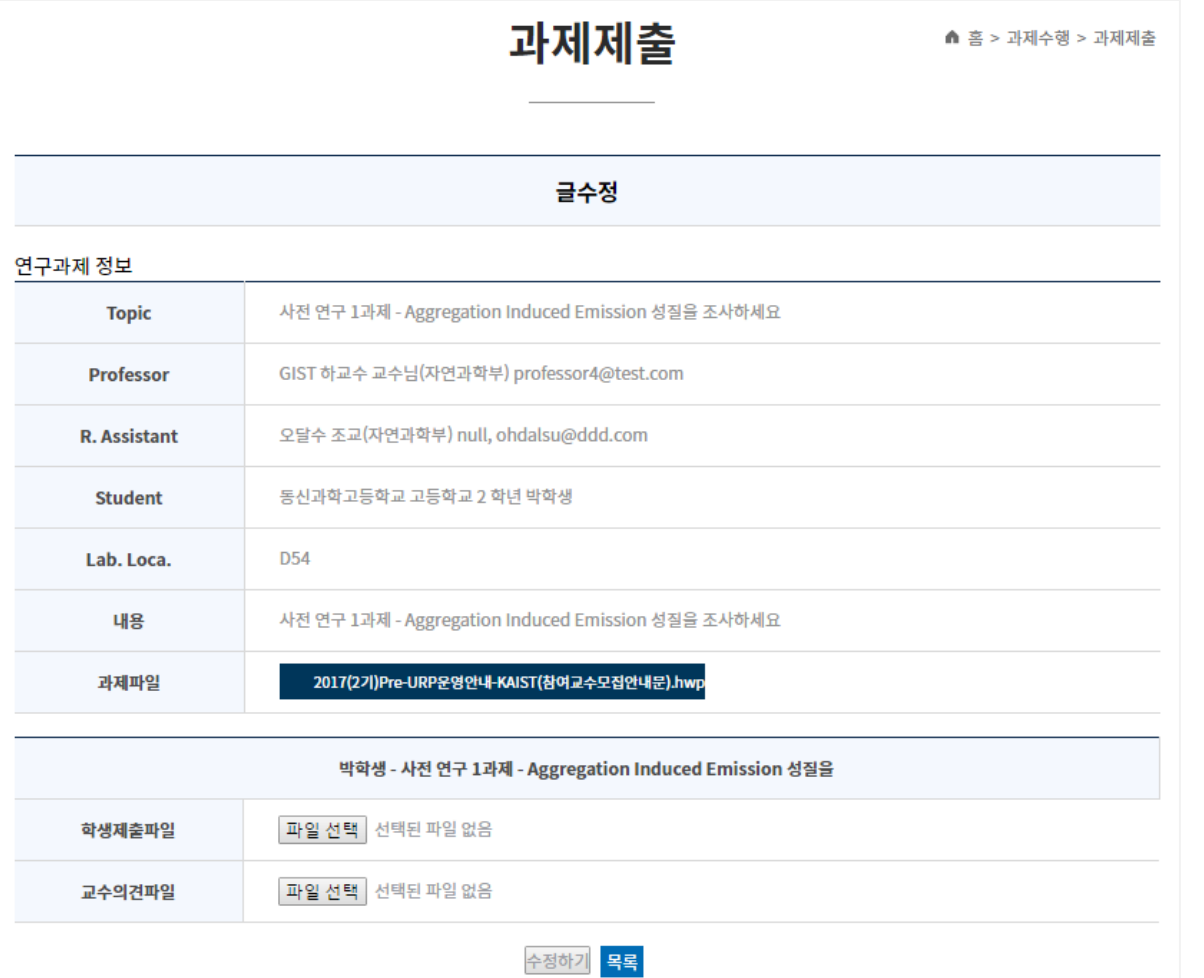

#### **과제 제출-글 수정**

- 학생은 "글수정"을 하여 과제 파일을 down 받아 작성
- 학생은 작성한 화일을"학생제출파일"에 upload 함(교수의견파일이 등록되지 전에 수정가능)
- "학생제출파일"을 교수 or 조교가 검토 후 "교수의견파일"에 파일을 upload 함

### **5. 과제 수행(3)**

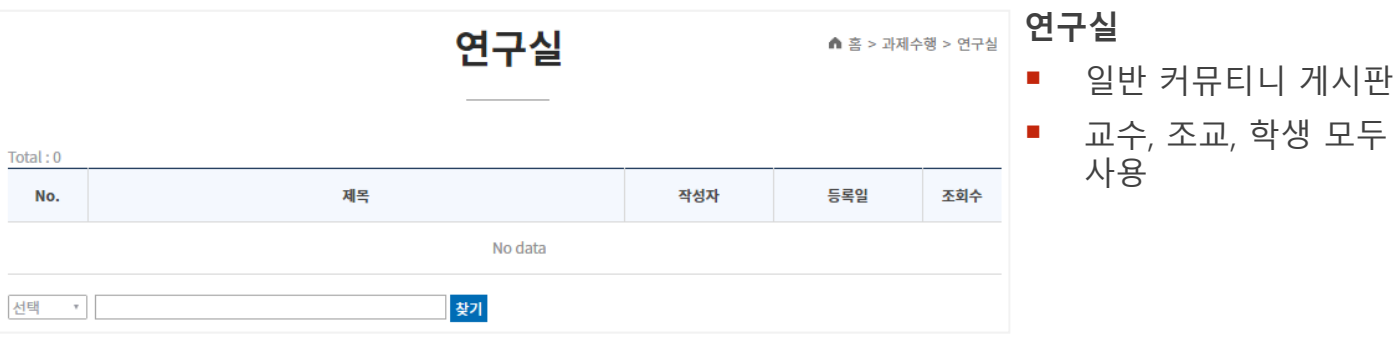

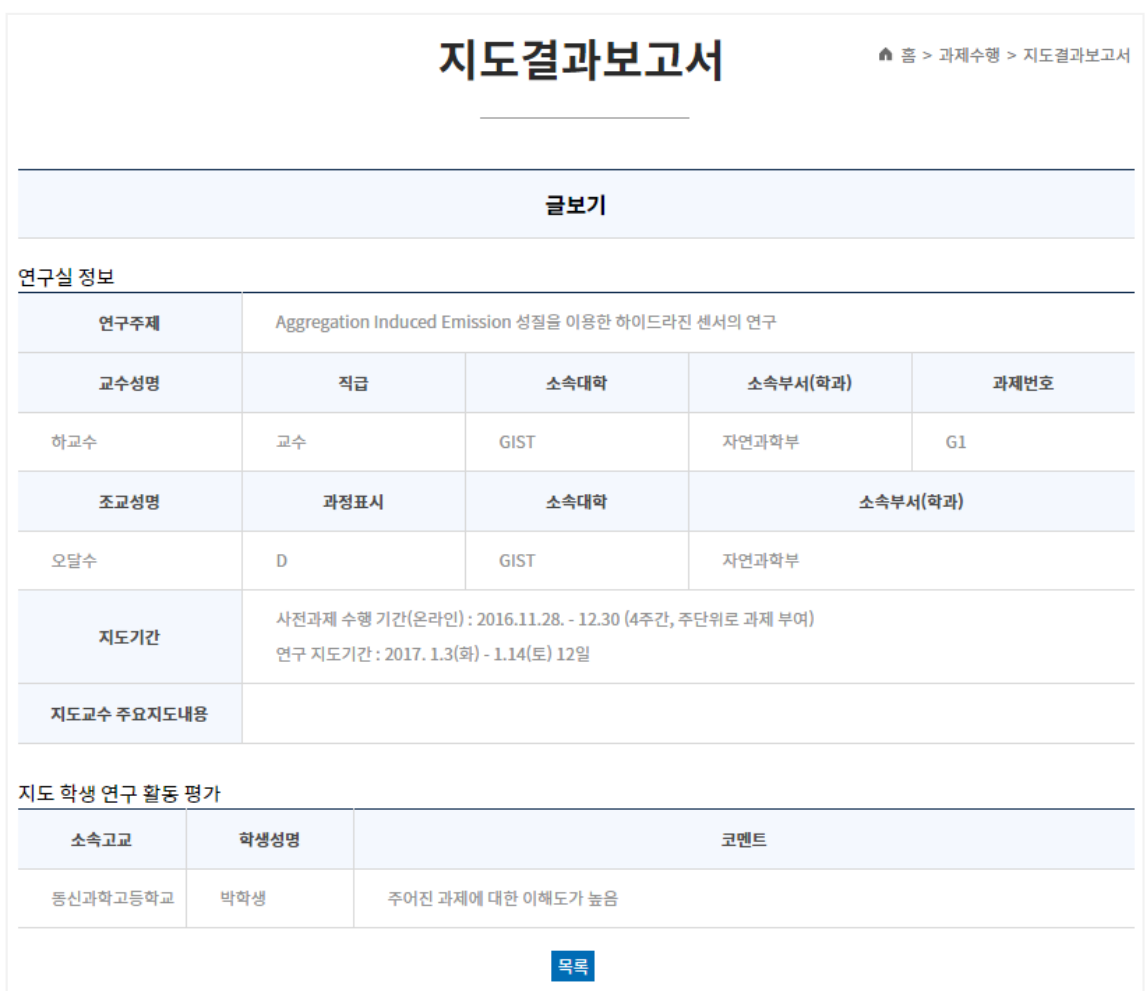

**지도결과보고서**

교수가 평가한 본인의 내용만 열람 가능

#### **Pre-URP란? > 프로그램 안내**

 현재 실시하고 있는 프로그램 안내 및 [학생프로그램 신청], [연구실 프로그램] 신 청을 할 수 있음

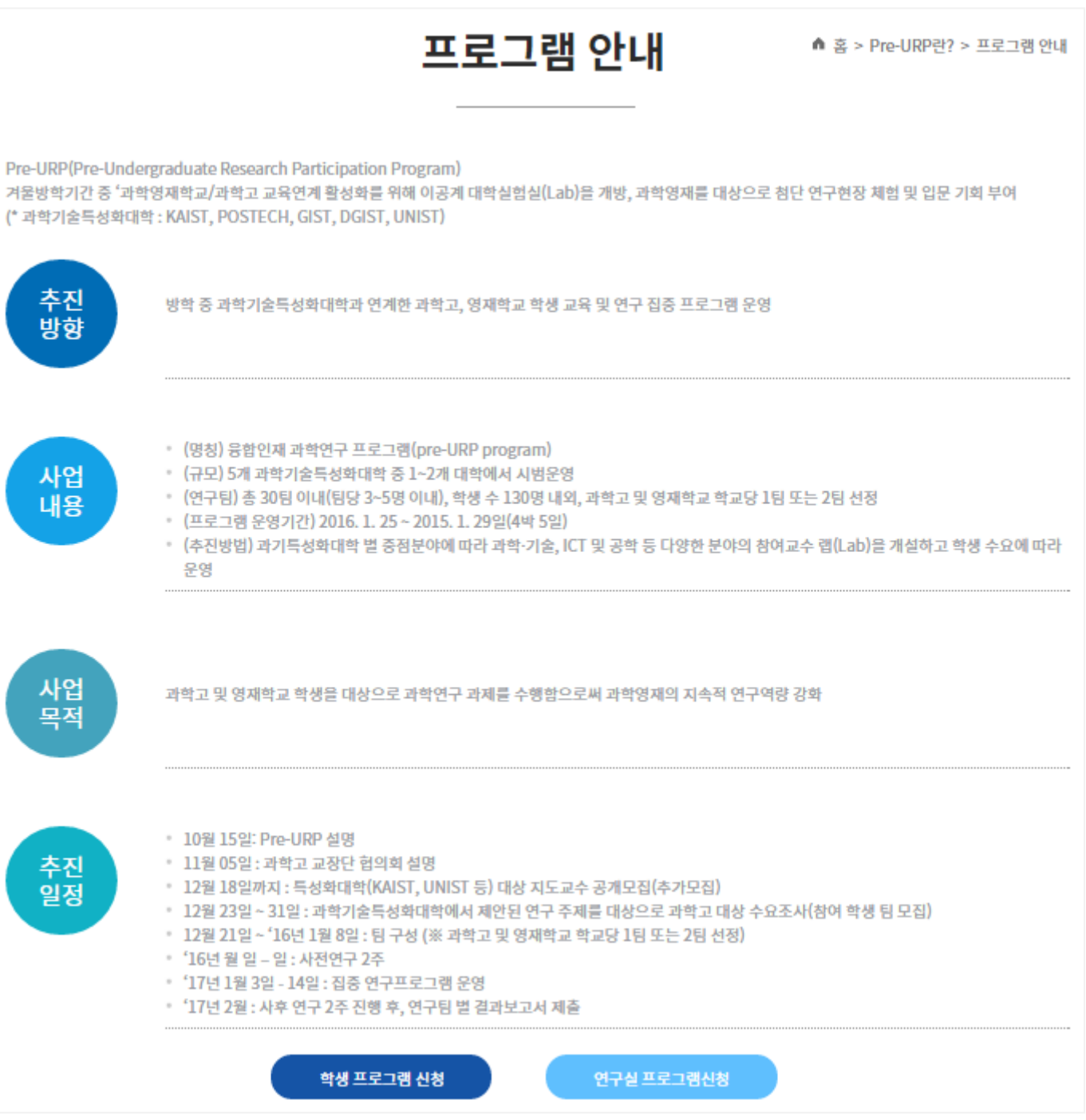

#### **Pre-URP란? > 프로그램 목적**

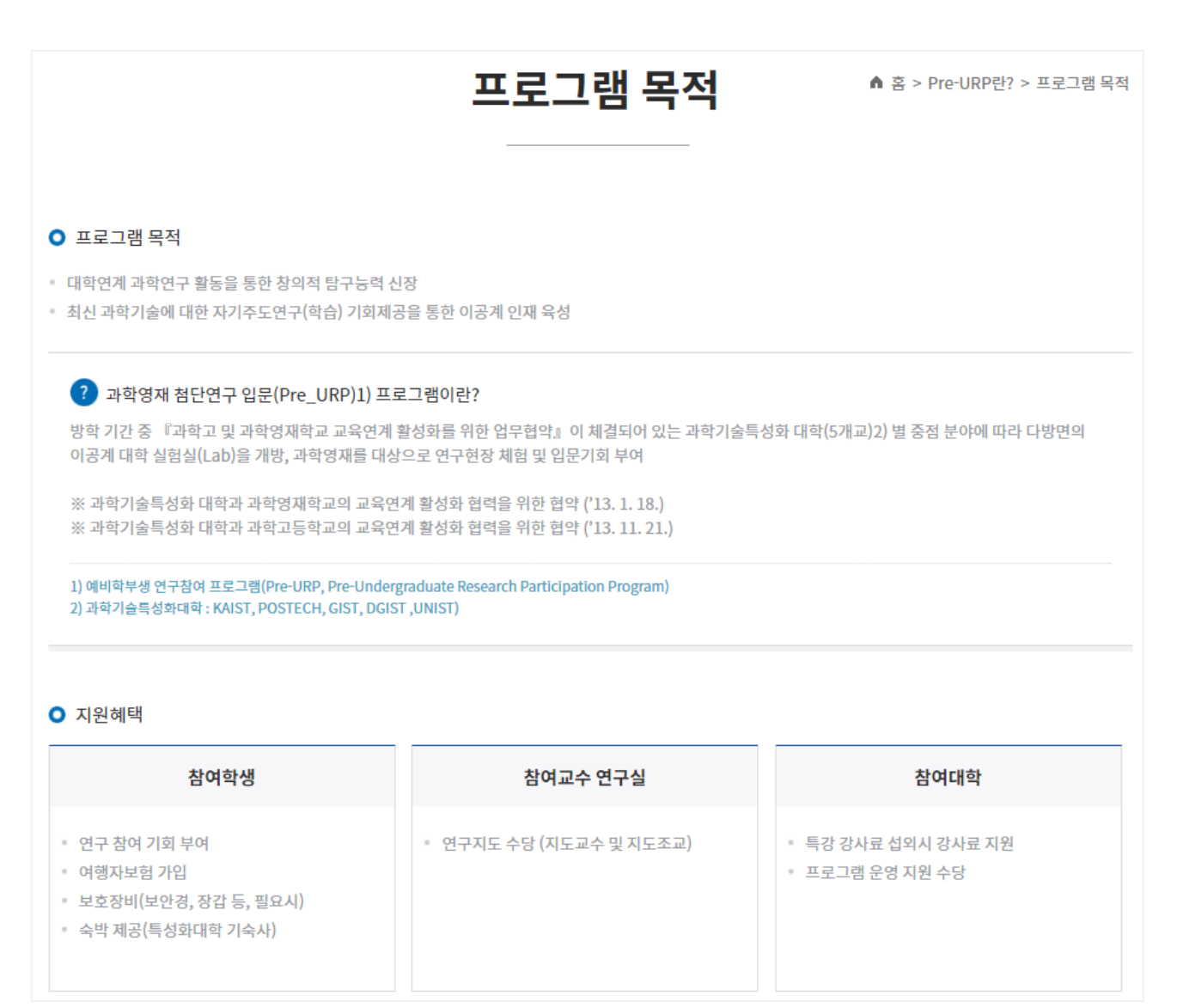

#### **Pre-URP란? > 운영개요**

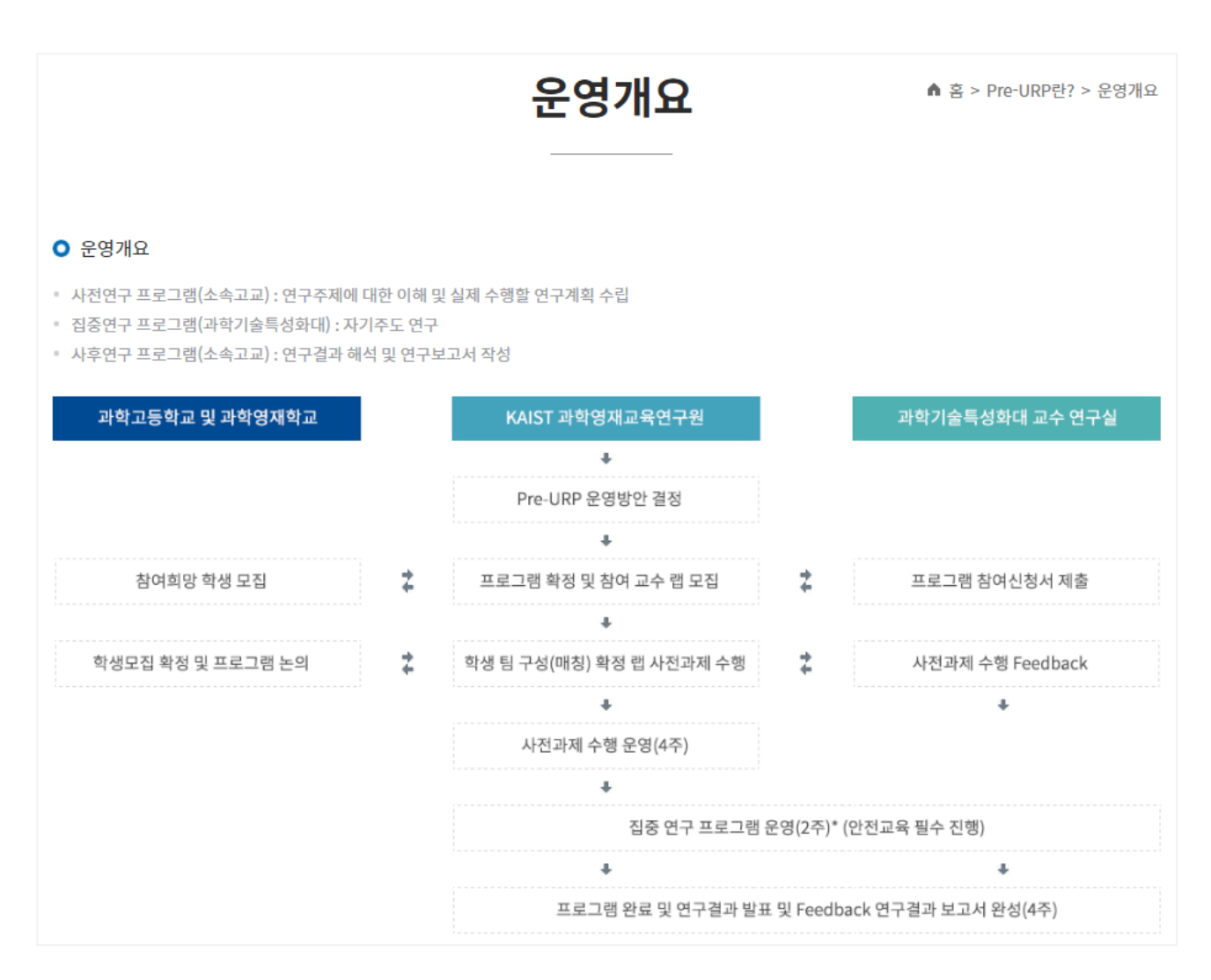

**Pre-URP란? > 추진방법**

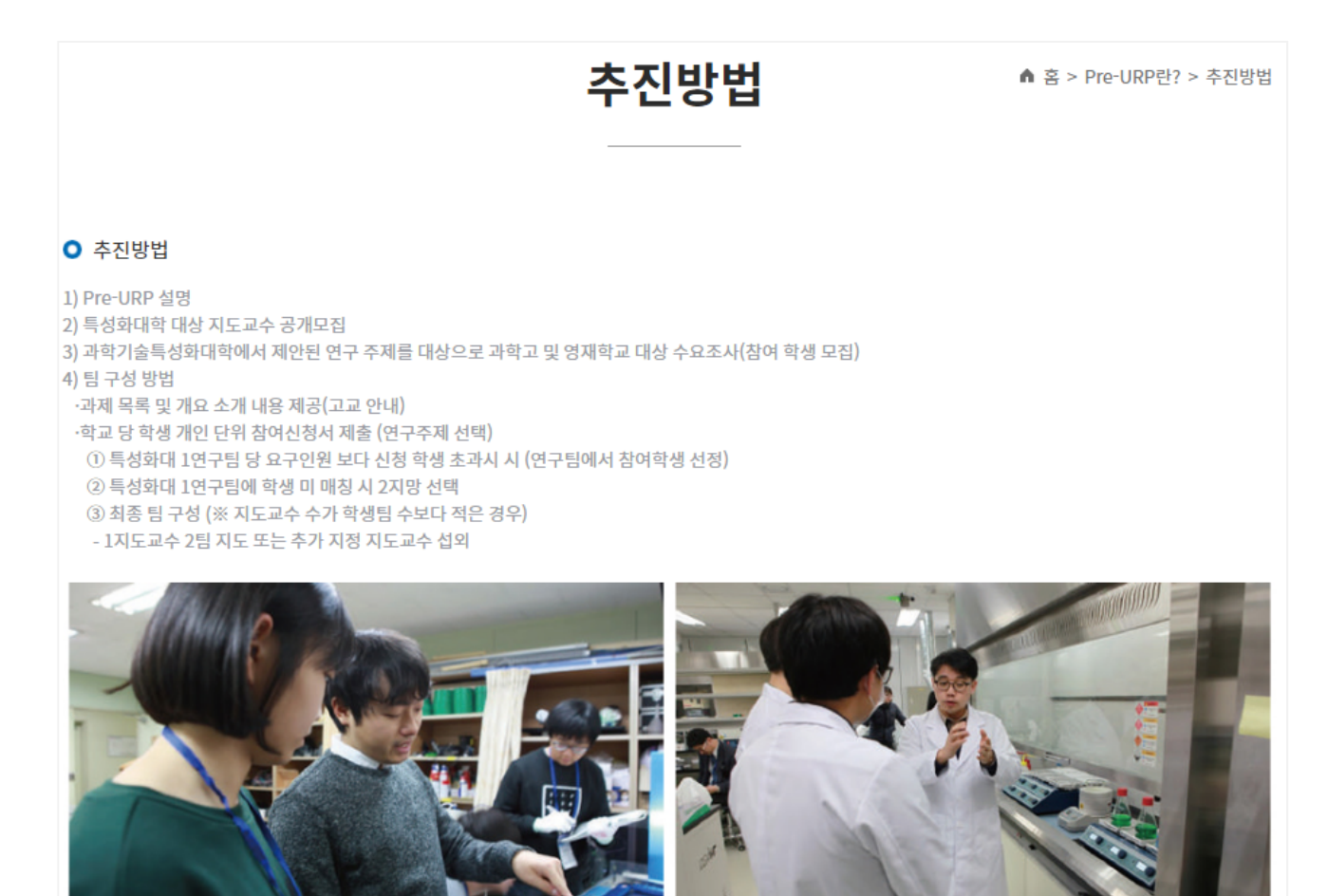

**Pre-URP란? > 추진체계**

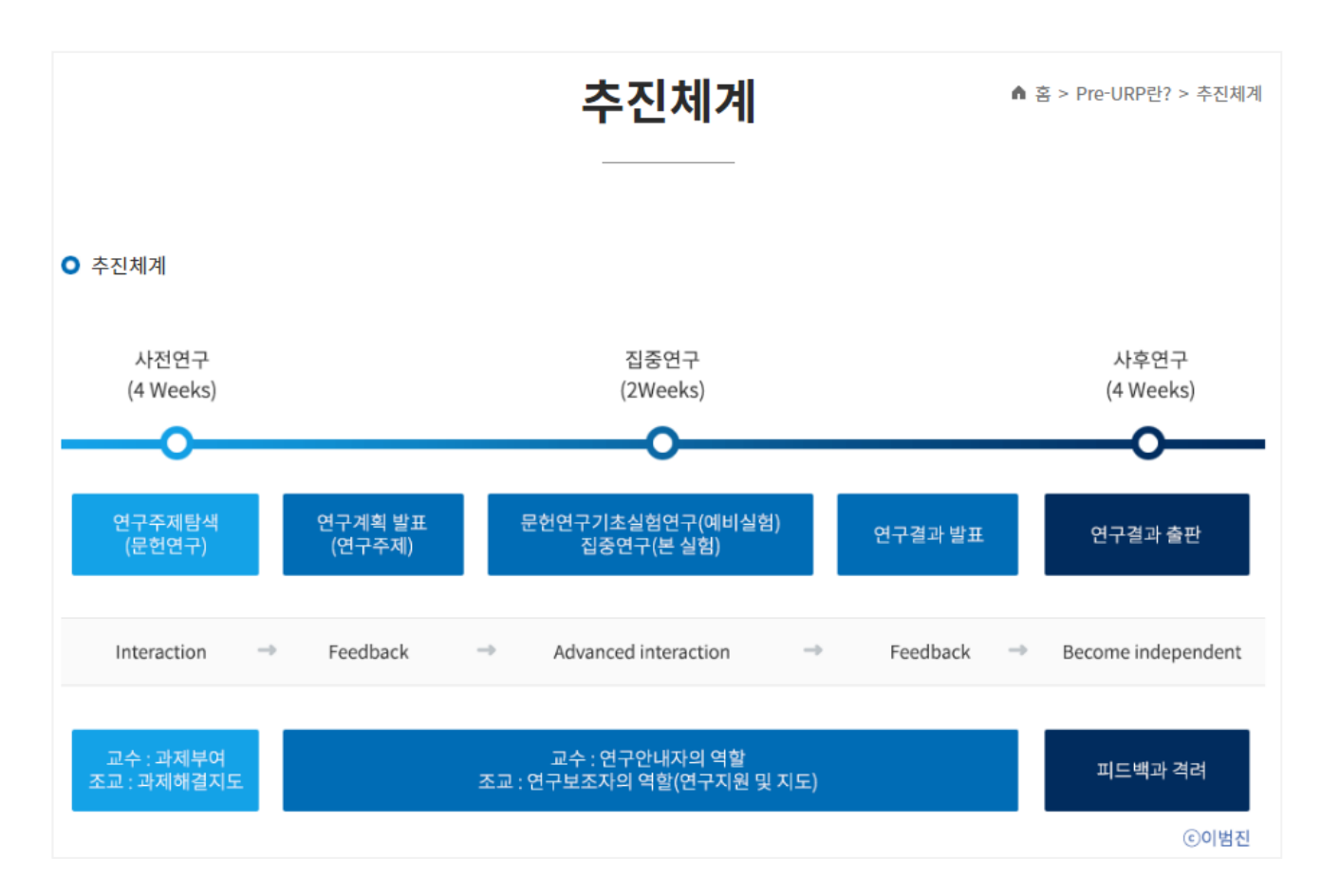

#### **Pre-URP란? > 운영방법**

#### 운영방법

· 과학, 기술, ICT 및 공학 등 다양한 분야에서 연구 과제 개요를 제안하는 5개 특성화대 교수를 중심으로참여교수 연구실

. \_\_\_<br>· Pre-URP Program 참여 연구실은 연구 지도교수 1인 및 연구 지도조교 1인(대학원) 이상으로 구성

연구지도 교수

그냥 난 1 에 대한 세이다 곳 시도<br>2주 기간 동안 친밀한 관계 형성 (도제형 사사교육

사전 연구 과제 작성 및 운영

안내자로서 지도교수의 역할

사전 연구과제 작성 및 운영

연구 보조자로서 지도조교의 역할

사진 연구과제 학장 및 운영<br>연구주제 제안 및 연구 일정 가이드<br>학생 연구에 대한 세미나 및 지도

연구 및 실험 지도<br>연구방향 및 연구방법 지도<br>연구 윤리 및 연구실 안전지도<br>연구실 소개 및 구성원 간 친밀감 형성

...<br>실현)

- 사진 근무 최재 국중 및 군중<br>연구주제 제안 및 연구 일정 가이드<br>- 학생 연구에 대한 세미나 및 지도

<sup>■</sup> 홈 > Pre-URP란? > 운영방법

연구지도 조교

ㆍ연구 및 실험 지도<br>ㆍ연구방향 및 연구방법 지도<br>ㆍ연구 윤리 및 연구 안전 지도

• 연구실 소개

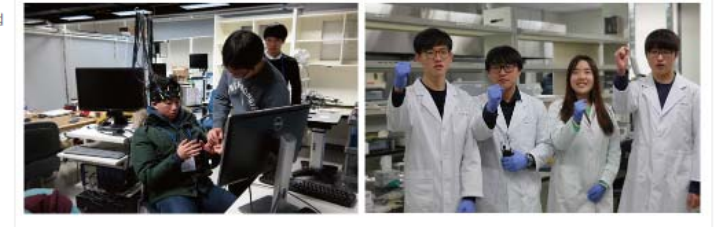

#### 사전연구 프로그램

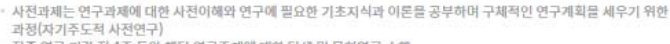

집증 연구 기간 전 4주 동안 해당 연구주제에 대한 탐색 및 문헌연구 수행<br>집중연구에서 수행할 연구과제에 대한 구체적인 연구계획서 작성

#### 진주연구 프로그램

· 실제 연구실에서 2주간 해당 연구주제에 대한 최신 연구 주제 및 기초 연구 주제에 대한 연구를 수행하며 실제 연구자에게 참여 연구실 구성원의 역할

- 블로 CT 트리어 스포트 예호 단 포세에 네르 파르 로도 구제 못 키고 로도 포세에 네르 로도를 포함하며 7<br>필요한 자질 함양을 위한 과정<br>- 체계적인 연구방법을 통한 실제 연구경험 (연구계획 수립, 세미나, 문헌연구, 기초실험연구, 집중연구 등) 연구계획 발표 및 연구결과 발표회를 통한 상호교류의 장 마련 한생 주심 자기주도 연구한습 .<br>해당연구주제에 대한 아이디어 도출 연구실별 연구주제 소개 액광간구구예에 대한 이어다이 또는<br>실제 수행할 연구계획 수립(내면화)및 자기주도적 연구일정 작성<br>문헌 및 기초실험 연구, 집중연구 등 연구진행<br>문헌구결과 해석 및 연구보고서 작성, 발표<br>연구결과 해석 및 연구보고서 작성, 발표 .<br>팀벌 세미나 및 문헌연구 .<br>- 팀벌 세미나 및 집중연구 팀벌 연구계획 발표 - 팀벌 세미나 및 기초실험연구 연구보고서의 완성 및 출판(벌쇄본)
	- 팀벌 학생자율연구 및 연구결과 발표

#### 사후연구 프로그램

- 집중연구 프로그램 참여를 통해 수행한 연구 결과를 정리하고 연구보고서로 작성하는 과정
- 연구보고서 초안 완성(학생) 연구결과 자료정리 검토(지도조교) 연구결과 보고서 검토(지도교수)

- 최종 연구보고서 제출s

한생 팀 매칭실시

**0 운영방법** 참여 교수 연구실 모집

모집

电导

역할

연구

참여 학생

연구

지도 교수

연구 지도 조교

.<br>Pre-URP Program에 참여하고 싶은 학생들은 참여교수 연구실에서 제안한 연구과제를 기본으로 각 고교 담당 선생님의 

※ 해당 과제의 신청 학생 수와 참여교수 연구실에서 요청하는 학생 수가 일치하면 바로 매칭(1지망, 2지망, 3지망순 ) ※ 해당 과제의 신청 학생 수가 참여교수 연구실에서 요청하는 학생 수 보다 많을 경우, 참여 교수 연구실에서 학생을선 정 (1지망, 2지망, 3지망 순)

배정 후 2지망, 3지망 순으로 요청 학생 수 매칭

#### **Pre-URP란? > 관련싸이트**

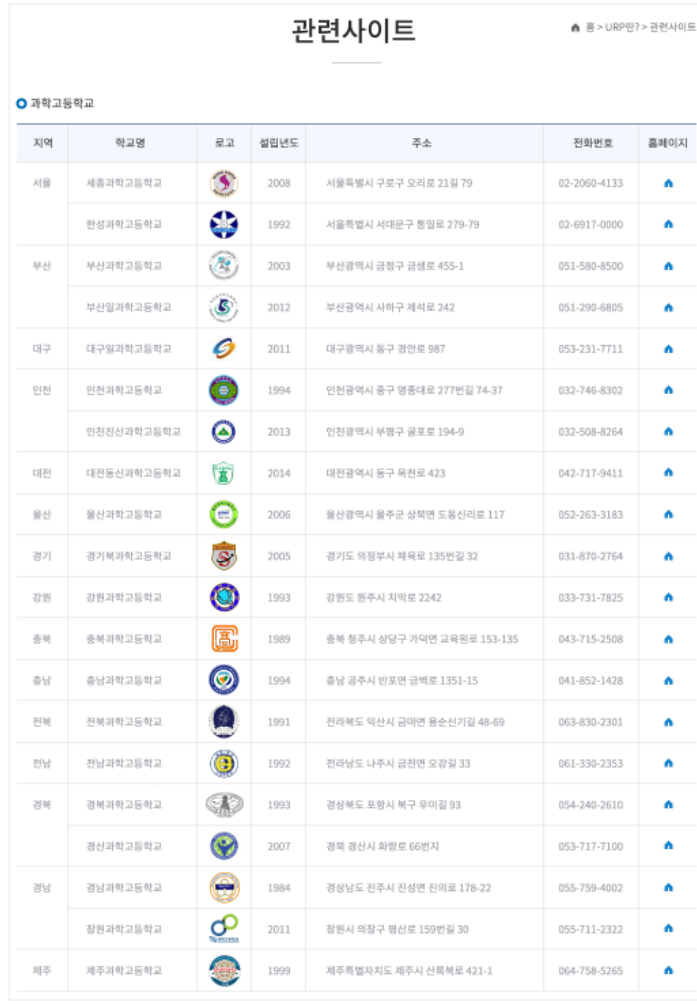

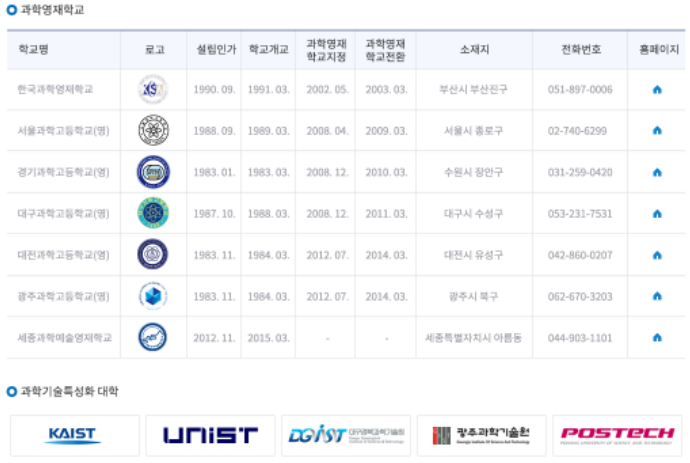

**Pre-URP란? > 알림**

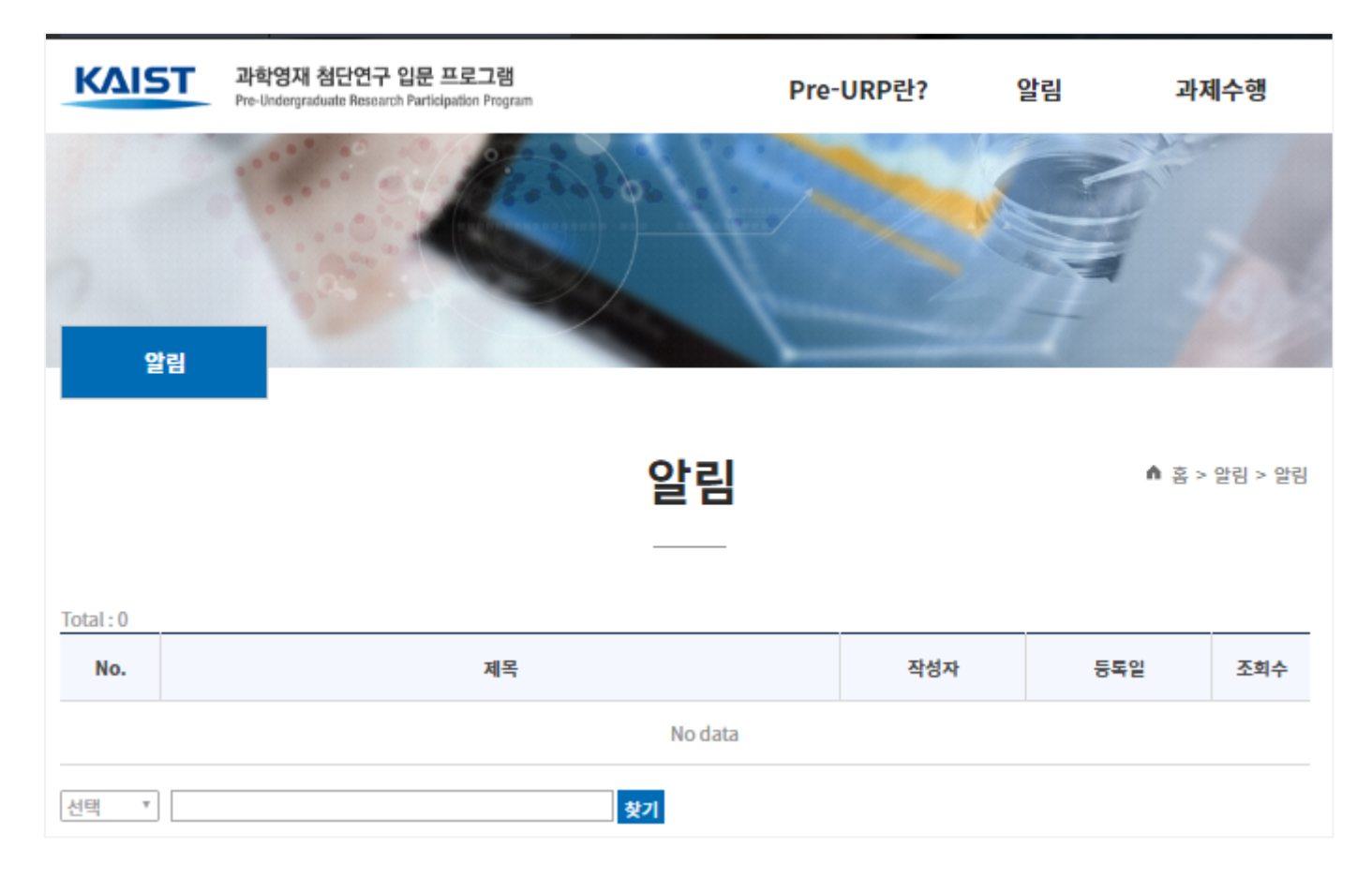